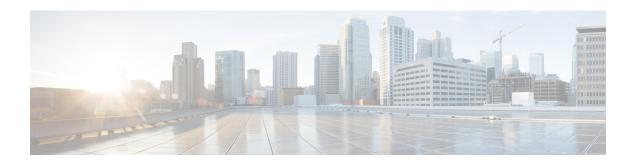

## **Configuring Traffic Forwarding Modes**

This chapter contains the following sections:

- Information About Warp Mode, on page 1
- Guidelines and Limitations for Warp Mode, on page 1
- Enabling and Disabling Warp Mode, on page 2
- Verifying Warp Mode Status, on page 2
- Feature History for Warp Mode, on page 3

## **Information About Warp Mode**

The Cisco Nexus device uses a hardware component called the Algorithm Boost Engine (Algo Boost Engine) to support a forwarding mechanism, called warp mode. In warp mode, the access path is shortened by consolidating the forwarding table into single table, resulting in faster processing of frames and packets. In warp mode, latency is reduced by up to 20 percent. For more information about the Algo Boost Engine, see Active Buffer Monitoring Overview.

## **Guidelines and Limitations for Warp Mode**

Warp mode has the following configuration guidelines and limitations:

- Warp mode provides up to 20 percent better switch latency than normal forwarding.
- In warp mode, unicast route tables are reduced. The route table is reduced from 24000 to 4000 entries. The host table and MAC table are reduced from 64000 to 8000 entries. (The multicast route table remains the same at 8000 entries.)
- In warp mode, the following features are not supported:
  - Egress Routed Access Control Lists (RACLs)
  - Port Access Control Lists (PACLs)
  - Equal-cost Multipathing (ECMP)
  - IP Redirect

## **Enabling and Disabling Warp Mode**

#### **Procedure**

|        | Command or Action                                                | Purpose                                                                                                    |  |
|--------|------------------------------------------------------------------|----------------------------------------------------------------------------------------------------|--|
| Step 1 | switch# configure terminal                                       | Enters global configuration mode.                                                                                                 |  |
| Step 2 | switch(config)# hardware profile<br>forwarding-mode warp         | Enables warp mode on the device. To disable warp mode, use the <b>no</b> form of this command. The default is warp mode disabled. |  |
| Step 3 | (Optional) switch(config)# copy<br>running-config startup-config | Saves the change persistently through reboots and restarts by copying the running configuration to the startup configuration.     |  |
| Step 4 | Reload the switch.                                               | _                                                                                                    |  |

#### **Example**

This example shows how to enable warp mode on the device:

```
switch# configuration terminal
switch(config)# hardware profile forwarding-mode warp
Warning: This command will take effect only after saving the configuration (copy r s)
switch(config)# copy running-config startup-config
switch(config)#
```

This example shows how to disable warp mode on the device:

```
switch# configuration terminal
switch(config)# no hardware profile forwarding-mode warp
Warning: This command will take effect only after saving the configuration (copy r s)
switch(config)# copy running-config startup-config
```

### **Verifying Warp Mode Status**

#### **Procedure**

|        | Command or Action                             | Purpose                                                                                                    |
|--------|-----------------------------------------------|----------------------------------------------------------------------------------------------------|
| Step 1 | switch# show hardware profile forwarding-mode | Displays information about warp mode and the host, unicast, multicast, and Layer 2 ternary content addressable memory (TCAM) sizes. |

### **Example**

This example shows how to display information about warp mode:

#### switch# show hardware profile forwarding-mode

# **Feature History for Warp Mode**

| Feature Name | Release     | Feature Information          |
|--------------|-------------|------------------------------|
| Warp Mode    | 5.0(3)A1(1) | This feature was introduced. |

Feature History for Warp Mode